# 三峡医专双选会用人单位报名操作指南

本指南主要用于服务用人单位网上报名三峡医专双选招聘会,两种报名方式 任选其一即可,如有疑问,可致电三峡医专毕业生就业指导中心 023-58567313。

# (一)云就业平台报名方法

用人单位即日起至 10 月 26 日(周四)18:00 前扫码登录学校云就业平台, 已注册云校招的用人单位请直接登录系统,未注册请点击"企业注册"按钮进行 注册,扫描绑定微信后会收到注册和审核成功提示,经审核通过后方可登录。

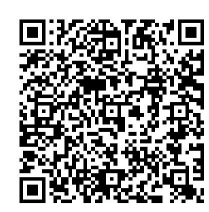

## 三峡医专云就业服务平台

#### 报名流程

1.用人单位成功登录后, 在校园招聘"双选会"一栏搜索"三峡医专 2024 届毕业生秋季双选会",单击"报名"即可。

2.按要求填写所有必填项完成报名,学校审核进度将通过微信服务号及时发 送报名单位。

## (二)智慧就业平台报名方法

注册及登录

打开重庆普通高校毕业生智慧就业平台,网址为:<http://www.cqbys.com/>

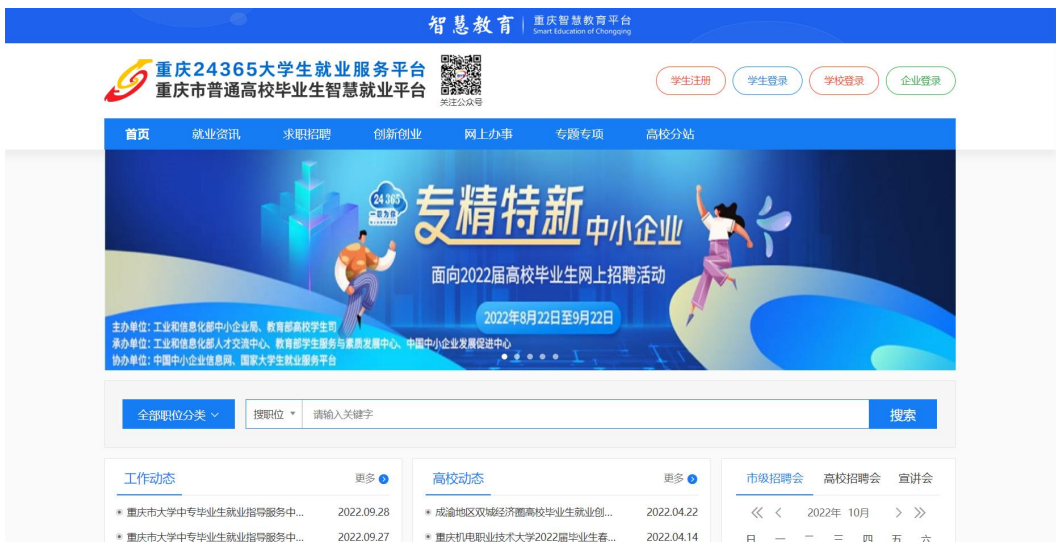

点击【企业登录】,首次使用系统,需要注册,点击【立即注册】,按提示 进行填写,填写完成后点击【下一步】申请提交后,点击右上角单位名称进入单 位用户中心,点击"招聘管理-申请入驻学校(重庆三峡医药高等专科学校)", 可以查看入驻审核情况。

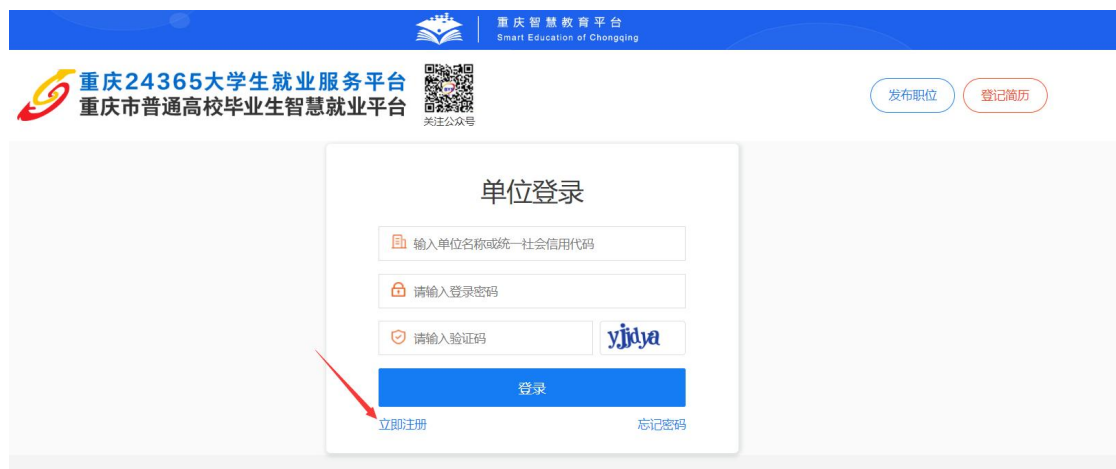

### 报名流程

招聘中心——招聘会预定(选择三峡医专 2024 届毕业生秋季双选会)—— 预定展位,按照系统提示进行填写,其中带\*号字段必填,填写完成后,点击【提 交】,提交学校审核。

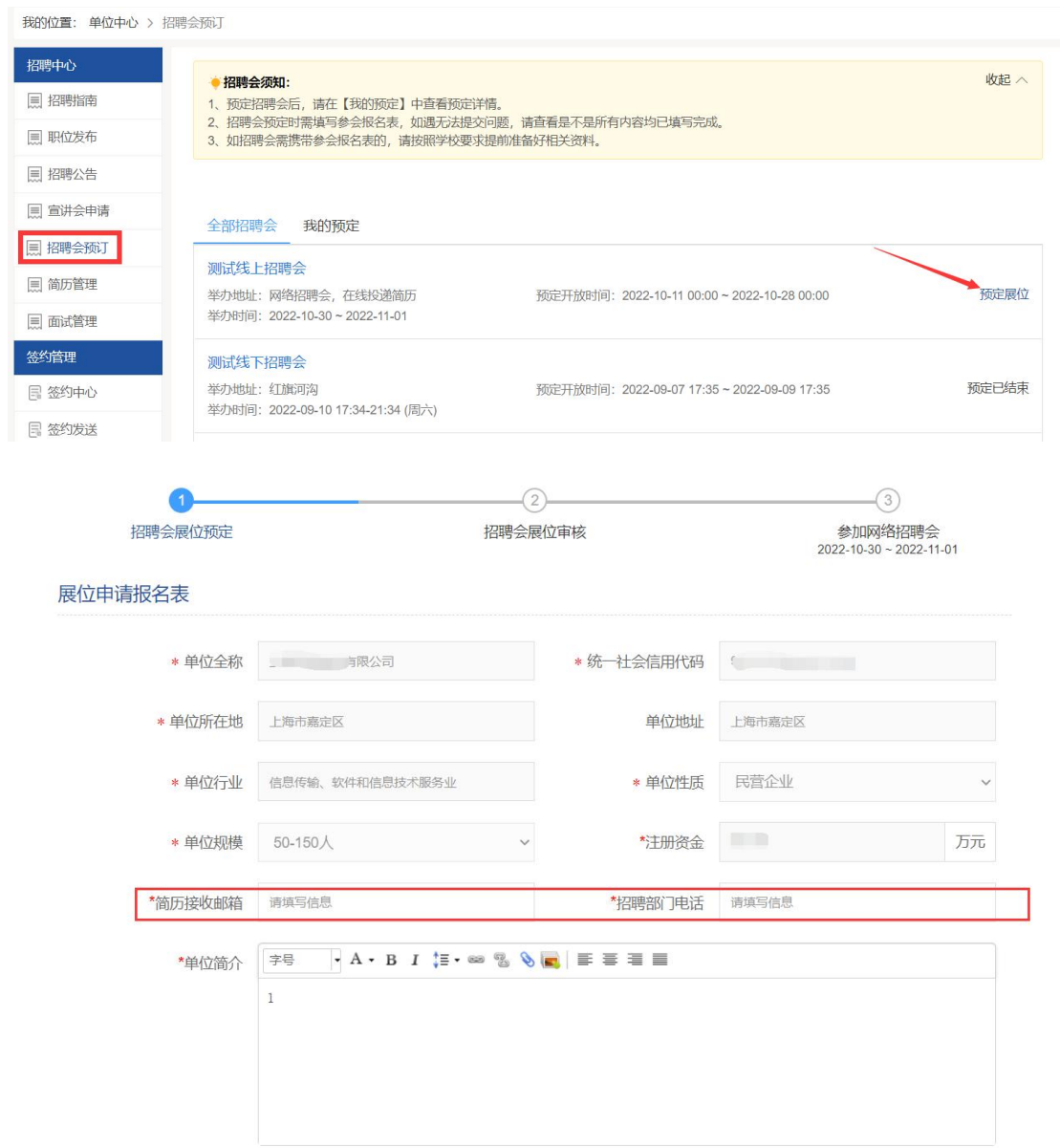

学校审核通过后,系统会给单位发送展位审核通过邮件,单位登录系统,点

击【我的预定】,查看双选会报名信息。

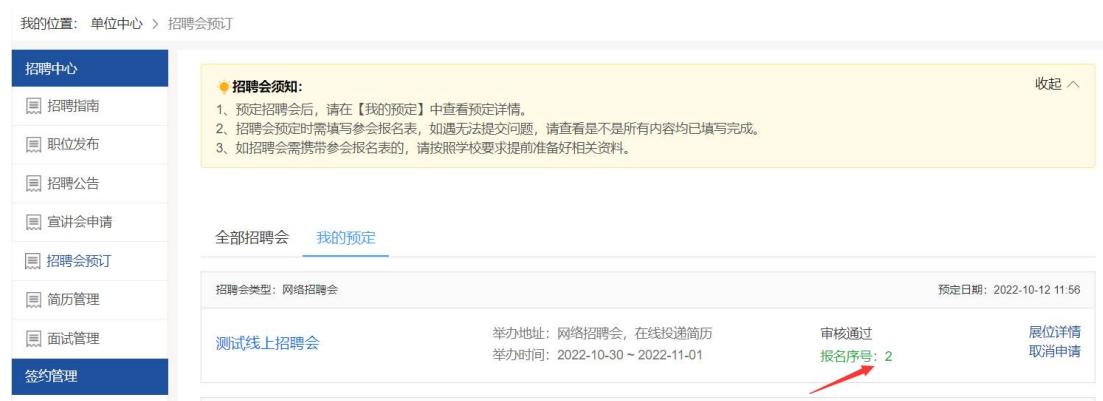